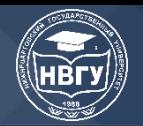

**УДК 35.077.1 https://doi.org/10.36906/NVSU-2022/27**

> **Степаненкова З.В.,** канд. ист. наук, **Мусенко Д.А.** Сургутский государственный педагогический университет, г. Сургут, Россия

## **АВТОМАТИЗАЦИЯ РАБОТЫ С ВХОДЯЩЕЙ И ИСХОДЯЩЕЙ ДОКУМЕНТАЦИЕЙ В ПРОЦЕССЕ ВНЕДРЕНИЯ «1С: ДОКУМЕНТООБОРОТ» В БУ «СУРГУТСКИЙ ГОСУДАРСТВЕННЫЙ ПЕДАГОГИЧЕСКИЙ УНИВЕРСИТЕТ»**

**Аннотация.** В статье рассматривается опыт БУ «Сургутский государственный педагогический университет» по внедрению СЭД «1С: Документооборот». Отдельное внимание авторы статьи уделяют процессу автоматизации работы с входящей и исходящей документацией.

**Ключевые слова:** системы электронного документооборота (СЭД); делопроизводство; автоматизация; документация.

В БУ «Сургутский государственный педагогический университет» функционирует смешанная система делопроизводства: ряд операций, таких как приём, регистрация входящих и исходящих документов, контроль за исполнением поручений осуществляются централизованно в приёмной ректора, а другие операции, связанные с созданием и оформлением документов, их систематизацией и формированием в дела, текущим хранением осуществляются в структурных подразделениях<sup>1</sup>.

В вузе на сегодняшний день функционирует нескольких видов специализированного программного обеспечения, не интегрированного между собой.

Во-первых, СЭД «Эврика 2.0», которая использовалась при создании распорядительных документов (приказов ректора, распоряжений проректоров и деканов), а также при составлении служебных записок<sup>2</sup>.

Во-вторых, СЭД «ДЕЛО», посредством которой осуществляется коммуникация с учредителем университета – Департаментом образования и молодёжной политики ХМАО-Югры по организационным, финансовым, хозяйственным и др. вопросам.

В-третьих, специалисты в своей деятельности активно используют почту, разработанную на базе почтового сервера Kerio Connect, которая даёт возможность не только

<sup>&</sup>lt;sup>2</sup> Инструкция по использованию системы электронного документооборота «Эврика – 2» СМК СурГПУ ИР 90-2014 // Корпоративная сеть БУ «Сургутский государственный педагогический университет». 2022. https://clck.ru/nv5XG

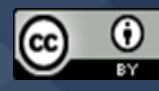

**.** 

<sup>&</sup>lt;sup>1</sup> Документированная процедура «Управление документированной информацией» СМК ДП 01 // Корпоративная сеть БУ «Сургутский государственный педагогический университет». 2022. https://clck.ru/nv4mz

обмениваться e-mail – сообщениями, но также использовать совместный календарь, а также телефонную книгу, делать заметки и составлять задачи.

В целях рационализации системы ДОУ, а также в связи с морально-техническим устареванием СЭД «Эврика 2.0», было принято решение о внедрении СЭД «1С:Документооборот» и ее интеграции с установленными программными продуктами<sup>3</sup>.

Процесс внедрения может быть подразделен на несколько стадий: формирование требований к СЭД, разработка концепции СЭД, создание рабочей документации, в том числе разработка технического задания, эскизного проекта, а также ввод в действие и сопровождение СЭД<sup>4</sup> . На двух последних этапах осуществлялась автоматизация работы с внутренней, а также с входящей и исходящей документацией.

Рассмотрим этапы работ по внедрению, в которых принимали непосредственное участие специалисты службы ДОУ, подробнее:

1. Формирование требований к СЭД и разработка концепции. Прежде всего, были сформулированы цель и задачи внедрения СЭД, обозначены основные этапы и планируемые результаты внедрения.

На этом этапе был проведен сбор и анализ информации о действующей в вузе системе делопроизводства: уточнялась организационная структура вуза, отдельные управленческие процессы, выделялись основные виды документов, имеющих хождение в учреждении, определялись и уточнялись маршруты документопотоков, их структура и т.д.

В результате были разработаны шаблоны отдельных видов документов, шаблоны отдельных делопроизводственных процессов, также были сформированы группы пользователей (инициаторы, согласователи и др.), наделенных различными функциональными обязанностями (правами) при работе с СЭД. Разработаны предварительные структура и содержание инструкции по работе в СЭД для отдельных групп пользователей.

2. Автоматизация работы с внутренней документацией. Этот этап включал в себя автоматизацию работы с основными видами распорядительных документов. На этом этапе была, проведена опытная эксплуатация системы, устранены ошибки, выявленные в настройках системы в процессе тестирования, (внедрение) проведено онлайн обучение пользователей. Результатом стала разработанная сотрудниками службы ДОУ инструкция для пользователей по работе с внутренними документами<sup>5</sup>.

3. Автоматизация работы с входящей и исходящей документацией. На указанном этапе был проведен анализ бизнес-процессов в подразделениях, на основании которого проходила разработка шаблонов процессов по рассмотрению и исполнению входящей документации, согласованию исходящих документов. Для этого был определен состав входящих и исходящих

<sup>5</sup> Паспорт портфеля проектов «Комплексная автоматизация делопроизводства Университета». 2020.

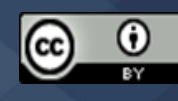

**.** 

<sup>3</sup> 1С: Предприятие 8 Конфигурация Документооборот КОРП», «Документооборот ПРОФ», «Документооборот Государственного учреждения» Редакция 2.1 // 1С Информационно-технологическое сопровождение. 2022. https://clck.ru/nv3wf

<sup>4</sup> ГОСТ 34.601-90 информационная технология комплекс стандартов на автоматизированные системы автоматизированные системы стадии создания. М.: Стандартинформ, 2009. 6 с.

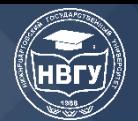

документов, проведена классификация видов переписки по их отношению к основным видам деятельности вуза. В результате были выделены группы документов, связанные с: административно-хозяйственной деятельностью; воспитательной, социально-культурной и спортивной деятельностью; кадровой деятельностью; научной деятельностью; основная деятельностью; охраной труда; повышением квалификации; трудоустройством; учебной деятельностью; финансово-экономической деятельностью; экспертной деятельностью; юридической деятельностью.

Проведенная классификация позволила, во-первых, разработать шаблоны РК для регистрации отдельных видов входящих документов, тем самым позволив сократить временные трудозатраты для регистрации документов. РК Входящих документы разделены на: запросы Департамента образования и молодежной политики ХМАО-Югры; запросы Министерства науки и высшего образования Российской Федерации; Запросы о подтверждении образования; запросы о прохождении переподготовки; личные заявления; обращение гражданина; письмо; постановления и предписания Роспотрбнадзора; распорядительные акты; факсограммы.

Во-вторых, классификация входящих документов позволила скорректировать маршруты движения документов, путем определения состава групп пользователей, которым предоставляется доступ к конкретным документам.

Исходящая документация разделена на инициативные письма, ответные и документы для отправки СЭД «ДЕЛО».

Определены группы пользователей, работающих с разными видами исходящих документов, составлен план-график обучения, выделенных групп и программа обучения, для чего была разработана отдельная «Инструкция по работе с входящими и исходящими документами, обращениями граждан в системе электронного документооборота 1С: Документооборот», в которой подробно описаны действия сотрудников (специалистов отделов, сотрудников приемной, начальников структурных подразделений, проректоров и ректора). Кроме того, сотрудники получили опыт работы в демо-версии СЭД.

Единая инструкция с описанием всех процессов создана для регламентации работы с входящими и исходящими документами в СЭД «1С:Документоооборот», кроме подробного описания каждой операции по работе с документами она позволяет сформировать образ процесса движения документов у сотрудников. Для удобства пользователей инструкция оснащена оглавлением, благодаря которому специалист может просмотреть раздел по интересующим действиям для работы с документом [1].

Об эффекте от внедрения «1С:Документооборот» еще рано говорить, так как еще проходит консультирование и обучение сотрудников, периодически дорабатываются процессы и обновляются версии программы.

На сегодняшний день дорабатываются процессы интеграции «1С:Документооборот» с другим программным обеспечением, установленным в вузе. Например, в первую очередь настроено взаимодействие СЭД с корпоративной почтой: специалистам приходят оповещения о поступлении задач, необходимости исполнения документов и, напоминая о сроках

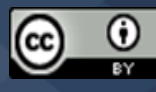

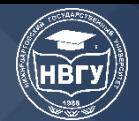

исполнения, а также для сотрудников приемной упрощен процесс регистрации, автоматизирован процесс выгрузки документов. Существует возможность создания записей календаря на основании входящего документа. А также использование встроенного чата для сотрудников, с помощью которого может осуществляется переписка по документам или мероприятиям.

Таким образом, внедрение системы электронного документооборота «1С:Документооборот» в БУ «Сургутский государственный педагогический университет» позволило реализовать основные цели и задачи по работе с информационными потоками в организации и существенно сократило риски потери документов, повысив исполнительскую дисциплину и культуру работы с документами.

## **Литература**

1. Вьюжанина Н.В. Методическое обеспечение создания распорядительной документации в СЭД 1с: документооборот проф в БУ «Сургутский государственный педагогический университет». Сургут, 2021. 116 с.

© Степаненкова З.В., Мусенко Д.А., 2022

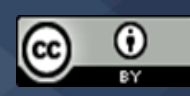